# Package Development:: CHEATSHEET

# Package Structure

A package is a convention for organizing files into directories. This cheat sheet shows how to work with the 7 most common parts of an R package:

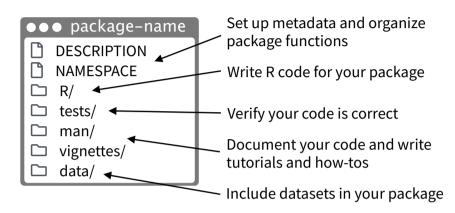

There are multiple packages useful to package development, including **usethis** which handily automates many of the more repetitive tasks. Install and load **devtools**, which wraps together several of these packages to access everything in one step.

# **Getting Started**

#### Once per machine:

 Get set up with use\_devtools() so devtools is always loaded in interactive R sessions

```
if (interactive()) {
   require("devtools", quietly = TRUE)
   # automatically attaches usethis
}
```

- **create\_github\_token()** Set up GitHub credentials
- **git\_vaccinate()** Ignores common special files

#### Once per package:

- **create\_package()** Create a project with package scaffolding
- use\_git() Activate git
- use\_github() Connect to GitHub
- use\_github\_action() Set up automated package checks

Having problems with git? Get a situation report with git\_sitrep().

### Workflow

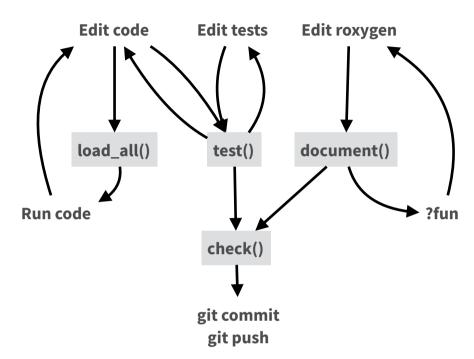

- load\_all() (Ctrl/Cmd + Shift + L) Load code
- document() (Ctrl/Cmd + Shift + D) Rebuild docs and NAMESPACE
- **test()** (Ctrl/Cmd + Shift + T) Run tests
- check() (Ctrl/Cmd + Shift + E) Check complete package

### □ R/

All of the R code in your package goes in  $\square$  R/. A package with just an R/ directory is still a very useful package.

- Create a new package project with create\_package("path/to/name").
- ✓ Create R files with use\_r("file-name").
- Follow the tidyverse style guide at style.tidyverse.org
- Click on a function and press **F2** to go to its definition
- Find a function or file with Ctrl + .

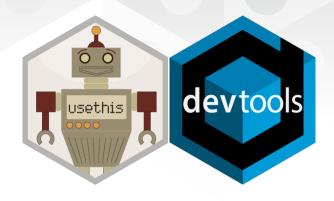

# DESCRIPTION

The DESCRIPTION file describes your work, sets up how your package will work with other packages, and applies a license.

- ✓ Pick a license with use\_mit\_license(), use\_gpl3\_license(), use\_proprietary\_license().
- Add packages that you need with use package().

**Import** packages that your package requires to work. R will install them when it installs your package.

use\_package(x, type = "imports")

**Suggest** packages that developers of your package need. Users can install or not, as they like.

use\_package(x, type = "suggests")

# **NAMESPACE**

The NAMESPACE file helps you make your package self-contained: it won't interfere with other packages, and other packages won't interfere with it.

- Export functions for users by placing **@export** in their roxygen comments.
- Use objects from other packages with package::object or @importFrom package object (recommended) or @import package (use with caution).
- ✓ Call **document()** to generate NAMESPACE and **load\_all()** to reload.

#### **DESCRIPTION**

#### **NAMESPACE**

Makes **packages** available Mandatory

use\_package()

Makes **function** available
Optional (can use :: instead)

use\_import\_from()

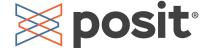

man/

The documentation will become the help pages in your package.

- ✓ Document each function with a roxygen block above its definition in R/. In RStudio, Code > Insert Roxygen Skeleton helps (Ctrl/Cmd + Alt + Shift + R).
- Document each dataset with roxygen block above the name of the dataset in quotes.
- ☑ Document the package with use\_package\_doc().
- ☑ Build documentation in ☐ man/ from Roxygen blocks with **document().**

# □ vignettes/

- Create a vignette that is included with your package with use\_vignette().
- ✓ Create an article that only appears on the website with use\_article().
- ☑ Write the body of your vignettes in R Markdown.

# Websites with pkgdown

- ✓ Use GitHub and use\_pkgdown\_github\_pages() to set up pkgdown and configures an automated workflow using GitHub Actions and Pages.
- ☐ If you're not using GitHub, call **use\_pkgdown()** to configure pkgdown. Then build locally with **pkgdown::build\_site()**.

#### **ROXYGEN2**

The **roxygen2** package lets you write documentation inline in your .R files with shorthand syntax.

- Add roxygen documentation as comments beginning with #'.
- Place a roxygen @ tag (right) after #' to supply a specific section of documentation.
- Untagged paragraphs will be used to generate a title, description, and details section (in that order).

```
#' Add together two numbers
#'
#' @param x A number.
#' @param y A number.
#' @returns The sum of `x` and `y`.
#' @export
#' @examples
#' add(1, 1)
add <- function(x, y) {
    x + y
}</pre>
```

#### **COMMON ROXYGEN TAGS**

@description
 @family
 @returns
 @seealso
 @examplesIf
 @param
 @export
 @rdname

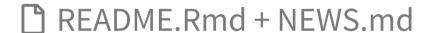

Create a README and NEWS markdown files with use\_readme\_rmd() and use\_news\_md().

# tests/

- ✓ Set up test infrastructure with **use\_testthat().**
- ✓ Create a test file with use\_test().
- Write tests with test\_that() and expect\_().
- Run all tests with **test()** and run tests for current file with **test\_active\_file()**.
- ✓ See coverage of all files with test\_coverage() and see coverage of current file with test\_coverage\_active\_file().

#### Expect statement **Tests**

test that

expect\_equal()

expect\_error()

Expect\_snapshot()

Is equal? (within numerical tolerance)

Throws specified error?

Output is unchanged?

```
test_that("Math works", {
  expect_equal(1 + 1, 2)
  expect_equal(1 + 2, 3)
  expect_equal(1 + 3, 4)
})
```

## □ data/

- Record how a data set was prepared as an R script and save that script to data-raw/ with **use data raw().**
- ☑ Save a prepared data object to □ data/ with **use\_data().**

# Package States

The contents of a package can be stored on disk as a:

- **source** a directory with sub-directories (as shown in Package structure)
- **bundle** a single compressed file (.tar.qz)
- binary a single compressed file optimized for a specific OS

Packages exist in those states locally or remotely, e.g. on CRAN or on GitHub.

From those states, a package can be installed into an R library and then loaded into memory for use during an R session.

Use the functions below to move between these states.

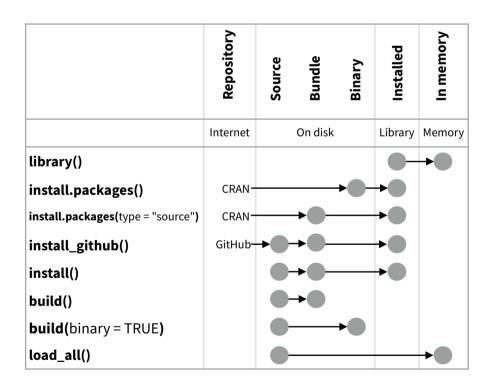

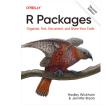

Visit **r-pkgs.org** to learn much more about writing and publishing packages for R.

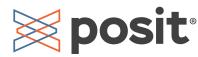